# **Dialog**

### 検索結果のレコードのプレビュー

タスク : キーワードを入力し、「検索」ボタンをクリックすると、「検索結果」のページが表示されます。検索結果では、入力した検索式、ヒットしたレコー ドの件数、ヒットリストの表示方法、レコードの内容のプレビュー、レコードの選択が可能です。ヒットしたタイトルのブラウジング、レコードの プレビュー、検索結果の表示順の並び替え、フィールド項目による絞り込みは、すべて無料です。レコードのタイトルをクリックするか、選択 したレコードを、印刷・ダウンロードしなければ、課金は発生しません。

1. 「簡易検索」、「詳細検索」、「コマ ンドライン」を選択して、検索語を入 力します。この例では、「詳細検索」 を使用して、検索式を入力し、さらに 発行年月による限定「過去の 12 か 月」を加えています。

最後に、「検索」ボタンをクリックしま す。

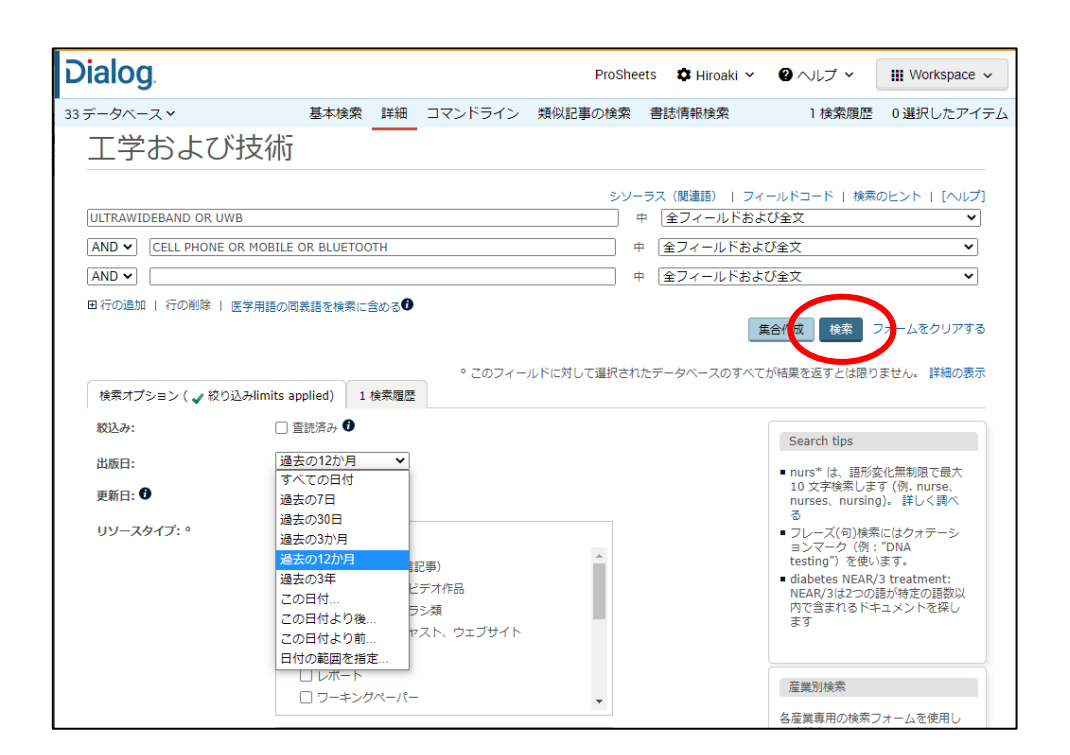

2. 「検索結果」画面には、入力した検 索戦 略とヒットしたレコードの件数が 表示され ます。レコードは、関連度 高い順でソートされており、「簡易表 示」モードで表示されています。ヒット したレコードのタイトルを、画面をスク ロールして確認します。

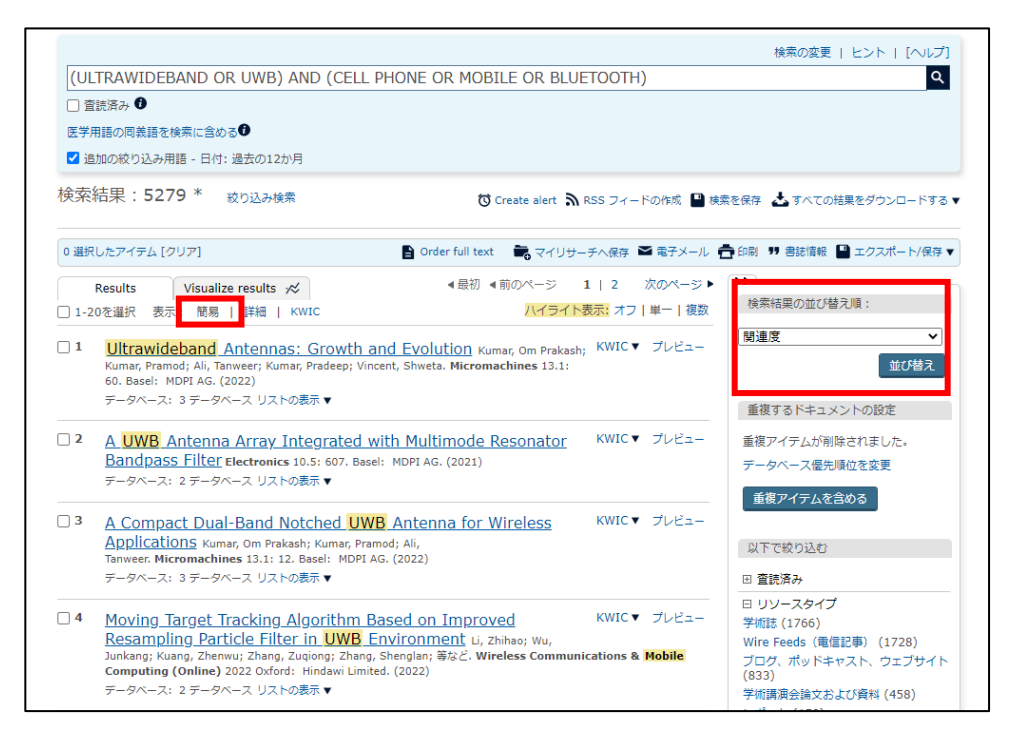

3. 「詳細表示」モードの画面では、 KWIC(KeyWord In Context) 形式 で、ヒットしたキーワードがハイライト され表示されます。

0選択したアイテム[クリア]

注意 : 検索結果リストの表示形式 (「簡易表示」または、「詳細表示」) のデフォルトは、「マイリサーチ」の 「カスタム設定」画面で設定できま す。

4. プレビューアイコンにマウスのポイ ンターを重ねると、ウィンドウ内にサ ンプルレコードが表示され、無料で確

5. 「検索結果の並び替え順」では、ド ロップダウンリストから、「関連度」、 「出版日(最新から順に表示)」、「出 版日(古い順に表示)」を選択して「並 び替え」ボタンをクリックすることで、 検索結果のリストの並び順を変える ことができます。

#### Results Visualize results  $\ll$ 検索結果の並び替え順: □ 1-20を選択 表示: 簡易 詳細 | KWIC ハイライト表示: オフ | 単一 | 複数  $\overline{\mathbf{v}}$ 関連度 KWIC▼ プレビュー □1 Ultrawideband Antennas: Growth and Evolution 並び替え Kumar, Om Prakash; Kumar, Pramod; Ali, Tanweer; Kumar, Pradeep; Vincent, Shweta. Micromachines 13.1: 60. Basel: MDPI AG. (2022) broader band of frequencies. Therefore, **Ultrawideband (UWB**) technology has gained momentum ...<br>guuencies, typically between 3.1–10.6 GHz. **UWB** antennas have been utilized for ... 重複するドキュメントの設定 Z - mequenese, cypium, section of 1960.<br>データベース: 3 データベース リストの表示 ▼ 重複アイテムが削除されました。 短い索引 全文 - PDF (6 MB) データベース優先順位を変更 D<sub>2</sub> A UWB Antenna Array Integrated with Multimode Resonator KWIC▼ プレビュー 重複アイテムを含める **Bandpass Filter** Electronics 10.5: 607. Basel: MDPI AG. (2021) 以下で絞り込む ... novel design of a modified <mark>ultrawideband (UWB</mark>) antenna array integrated with ... bandpass filter. First, a<br>single <mark>UWB</mark> antenna is modified and studied, ... 田 香時済み データベース: 2 データベース リストの表示▼ □ リソースタイプ 学術註 (1766) イ<mark>メージ (19)</mark> すべて表 Wire Feeds (電信記事) (1728) Wire Feeds(電信記事) (1728)<br>ブログ、ポッドキャスト、ウェブサイト<br>(833) 心画画「 ┋╾┇  $F$ 学術講演会論文および資料 (458)  $L\pi - K(150)$ 短い索引 全文 + グラフィック 全文 - PDF (4 MB) -<br>その他のオプション...  $\Box$ 3 KWIC▼ プレビュー 田 出版物のタイトル A Compact Dual-Band Notched UWB Antenna for Wireless Applications ■ ドキュメントのタイプ Kumar, Om Prakash; Kumar, Pramod; Ali, Tanweer. Micromachines 13.1: 12. Basel: MDPI AG. (2022) 田主題 and analysis of a V-shaped ultrawideband (UWB) antenna and dual-band UWB notch antenna **◀最初 ◀前のページ 2 | 3 | 4** 次のページ ▶ Results Visualize results  $\mathcal{R}$ ハイライト表示: オフ | 単一 | 複数 41-60を選択 表示: 簡易 | 詳細 | KWIC プレビュ □ 43 Next-generation UWB antennas gadgets for human health care KWIC ブログ、ポッドキャスト、ウェブサイト  $(833)$  $\overline{u}$ s  $\overline{\bullet}$ 学術講演会論文および資料 (458) Next-generation <mark>UWB</mark> antennas gadgets for human health care using SAR レポート (150) Ali, Aysha Maryam; Al Ghamdi, Mohammed A.; Iqbal, Muhammad Munwar; Khalid,<br>Shehzad; Aldabbas, Hamza; 等など. EURASIP Journal on Wireless Communications and<br>Networking 2021.1 Springer Nature B.V. (Dec 2021) その他のオプション.. B.)  $\Rightarrow$ 田 出版物のタイトル 短い索引 全文 - PDF (2 MB)  $\overline{a}$ Ⅲ ドキュメントのタイプ 颊 抄録 (要約) 田主題  $\Box$  44  $S\epsilon$ The body area network is now the most challenging and most popular network for study and<br>research. Communication about the body has undoubtedly taken its place due to a wide variety 国分類 W □ 会社/組織 W of applications in industry, health care, and everyday life in wireless network technologies. The body area network requires such smart antennas that can provide the best benefits and reduce<br>interference with the same channel. The discovery of this type of antenna design is at the<br>initiative of this research. In this w  $\overline{c}$ 田 地域 田太朝 田 著者 different techniques. The ultra-wide band is designed, simulated, and manufactured because of the ultra-wide band offers better performance compared to narrowband antennas. To analyze<br>the specific absorption rate, we designed a multilayer model of human head and hand in the<br>the specific absorption rate, we desig 田言語 類 ■ データベース high-frequency structure simulator. In the final stage, we simulated our antennas designed  $\Box$  45 with the head and hand model to calculate the results of the specific absorption rate. The analysis of the specific absorption rate for the head and hand was calculated by placing the □ 出版日 W 1月 2021 - 1月 2023 (月) fo antennas on the designed model.  $\mathbf{a}$ Ultrawideband;<br>Wireless networks;<br>Body area network<br>Industrial applicati 主題 牺  $\Box$  46  $\overline{A}$ Antennas;<br>Antenna design;  $C<sub>0</sub>$ Narrowband: アップデート Kal Multilayers; AG **Health care** Simulation<br>Absorption 特定の日付節囲を入力 データベース: 2 データベース リストを非表示▲ ProQuest Advanced Tech & Aerospace Professional<br>ProQuest Technology Research Professional 検索結果: 5279 \* 約0込み検索 0選択したアイテム[クリア] △ Order full text ● マイリサーチへ保存 ■ 電子メール ● 印刷 ♥ 書誌情報 ■ エクスポート/保存 ▼ **4最初 4前のページ 2 | 3 | 4 次のページ▶** Visualize results  $\mathcal{R}$ Results 検索結果の並び替え順: □ 41-60を選択 表示: 簡易 | 詳細 | KWIC ハイライト表示: オフ | 単一 | 複数

**Dialog** 

■ Order full text ■ マイリサーチへ保存 ■ 電子メール ■ 印刷 ♥ 書誌情報 ■ エクスポート/保存 ▼

4最初 4前のページ 1 | 2 次のページ▶

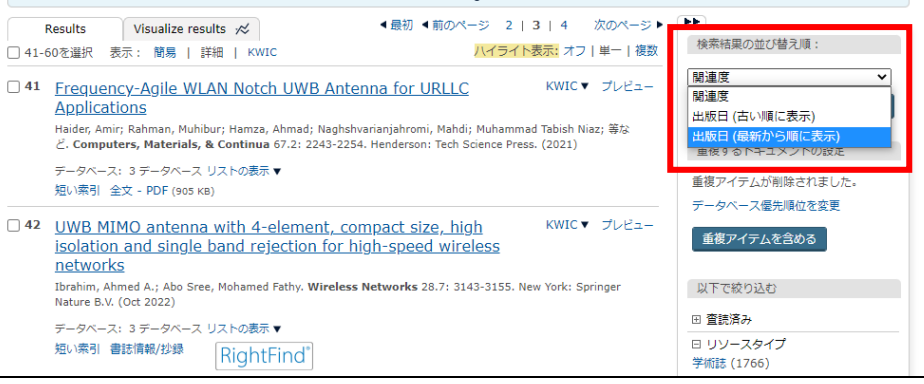

# **Dialog**

6. 「以下で絞り込む」の項目を使用し て、結果の分析や、主題や著者名、 分類などの索引語による検索結果の 絞り込みができます。

7. 例えば、検索結果を雑誌名で絞り 込みたいときは、「出版物のタイトル」 項目を展開して雑誌名リストから特 定の雑誌名を選択します。

セッション中に中身を見たいレコード は、左のボックスをチェックします。

チェックしたレコードは、まとめて保存 したり、Email で送信したり、印刷した り、エクスポートすることができます。 必要に応じて、右上のリンクをクリッ クしてください。

8. 画面上部の「Visualize results」を クリックすると、検索結果を視覚的に 解析することができます。

図の下部で解析対象データの範囲 や図の種類を変更することもできま す。

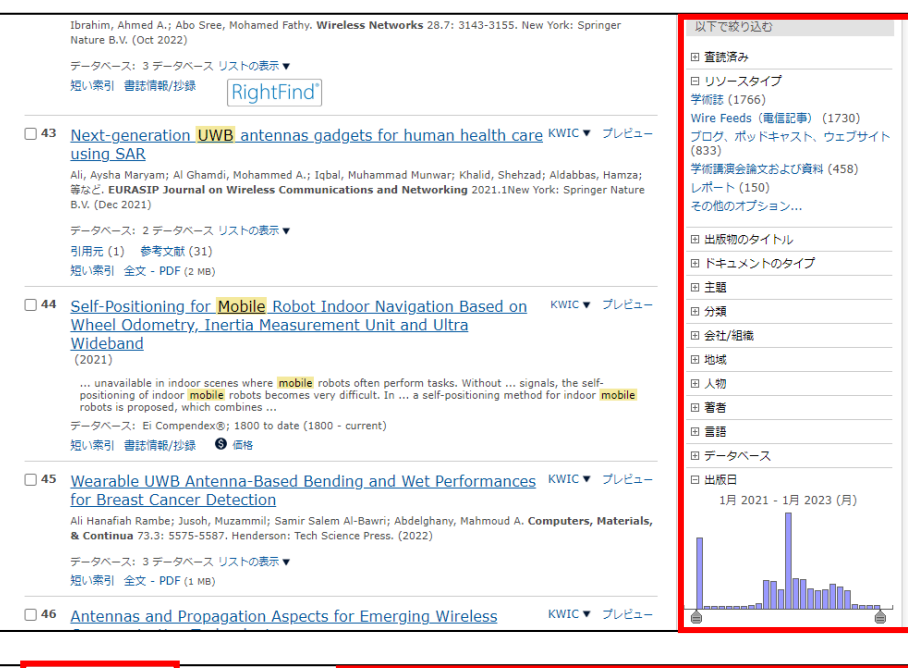

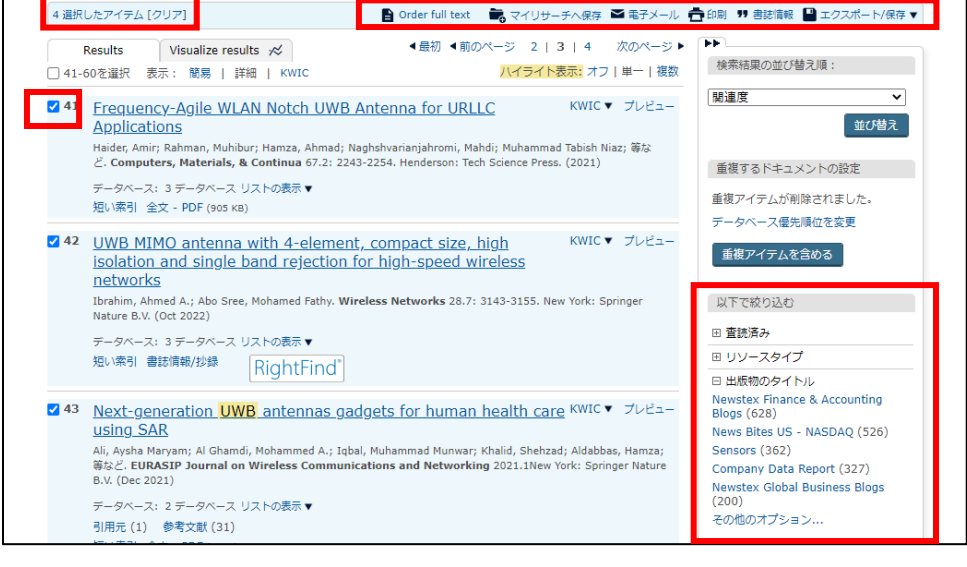

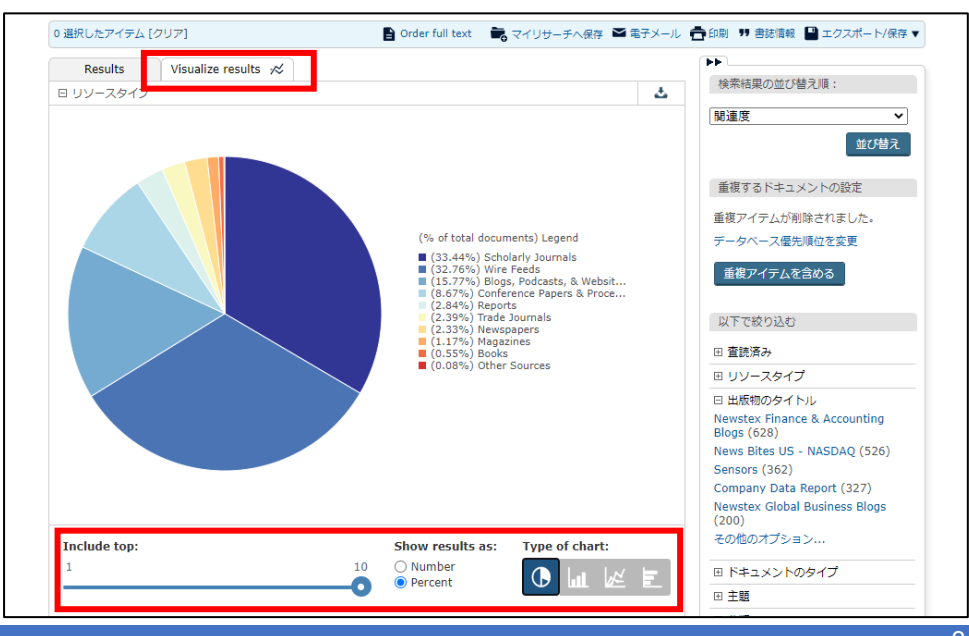

LITERATURE | TECHNOLOGY | SERVICES 3

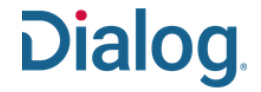

### 検索結果のレコードを翻訳する

タスク : 検索されたレコードは、その場で機械翻訳にかけることができます。この翻訳機能はシステムに組み込まれており、無料で利用することがで きます。ただし、機械翻訳は人間の翻訳に置き換わるものではありません。あくまで参考としてご利用ください。

1. 検索結果の一覧画面から見たい レコードのタイトルをクリックします。

課金が発生する場合は「価格のプレ ビュー」画面が表示されますので、 料金を確認して「続ける」ボタンをク リックしてください。

定額契約の場合や設定によっては 表示されません。

2. 選択したレコードの抄録や全文の 文章の右に表示された「翻訳」リンク をクリックします。表示されたドロップ ダウンリストから、「原文」と「訳文」の 言語を選択し、「翻訳する」ボタンをク リックします。

ください。

工学および技術

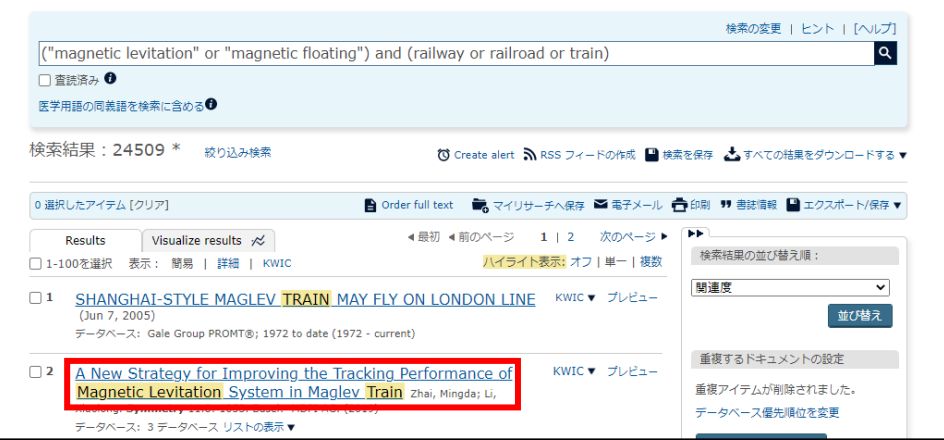

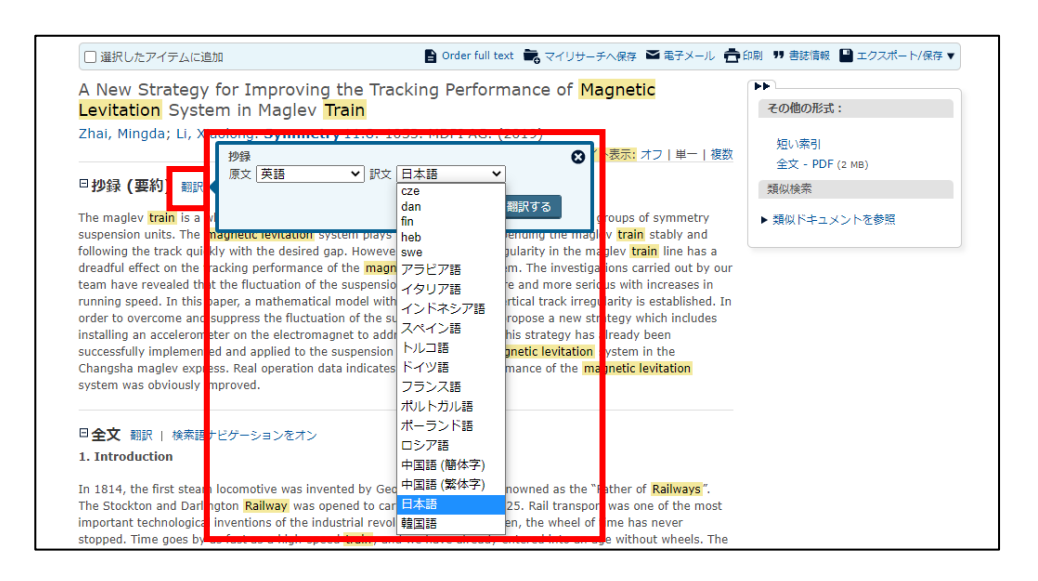

#### 3. Dialog が、指定した言語を自動的 □ 選択したアイテムに追加 ■ Order full text ■ マイリサーチへ保存 ■ 電子メール ■ 印刷 ♥ 書誌情報 ■ エクスポート/保存 ▼ に翻訳します。 A New Strategy for Improving the Tracking Performance of Magnetic Levitation System in Maglev Train その他の形式: Zhai, Mingda; Li, Xiaolong. Symmetry 11.8: 1053. MDPI AG. (2019) 短い索引 ハイライト表示: オフ | 単一 | 複数 全文 - PDF (2 MB) 注意 : レコードは、オリジナルの言 日抄録 (要約) 翻訳を元に戻す 類似検索 |<br>当社データベースから選択されたコンテンツの「即座」の機械翻訳を要求されました。この機能はあくまでも顧客の便宜を図る 語でのみ保存されます。翻訳結果を ▶ 類似ドキュメントを参照 ために提供されるものであり、決して人間による翻訳を代わるものではありません。 免責条項全文を表示する 残しておきたい場合は、翻訳された リニアモーターカーは、20グループの対称サスペンションユニットで構成される、車輪なしのまったく新しい輸送方法です。磁気<br>浮上システムは、リニアモーターカーを安定して吊り下げ、希望の間隔で素早く軌道を追いかけるのに大きな役割を果たします。<br>しかし、リニアモーターカーラインの垂直線線の不規則性は、磁気浮上システムの追跡性能に恐ろしい影響を及ぼします。私たち<br>のチームが実施した調査の結果、走行速度が上がるにつれて、サスペンションギャップの変動 文章を選択してコピー&ペーストで他 のメモアプリ等に貼り付けて保存して

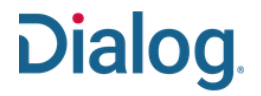

### 検索結果リストの表示件数を設定する

タスク : 検索結果の一覧画面に表示されるレコードの件数を変更する方法は複数あります。「詳細検索」か「コマンドライン」検索の画面では、セッション 中のレコードの表示件数をドロップダウンリストから最大 100 件まで選択することができます。「マイリサーチ」の「アカウント」からは、「カスタム設定」をク リックして、表示するレコードの件数を恒久的に設定することができます。

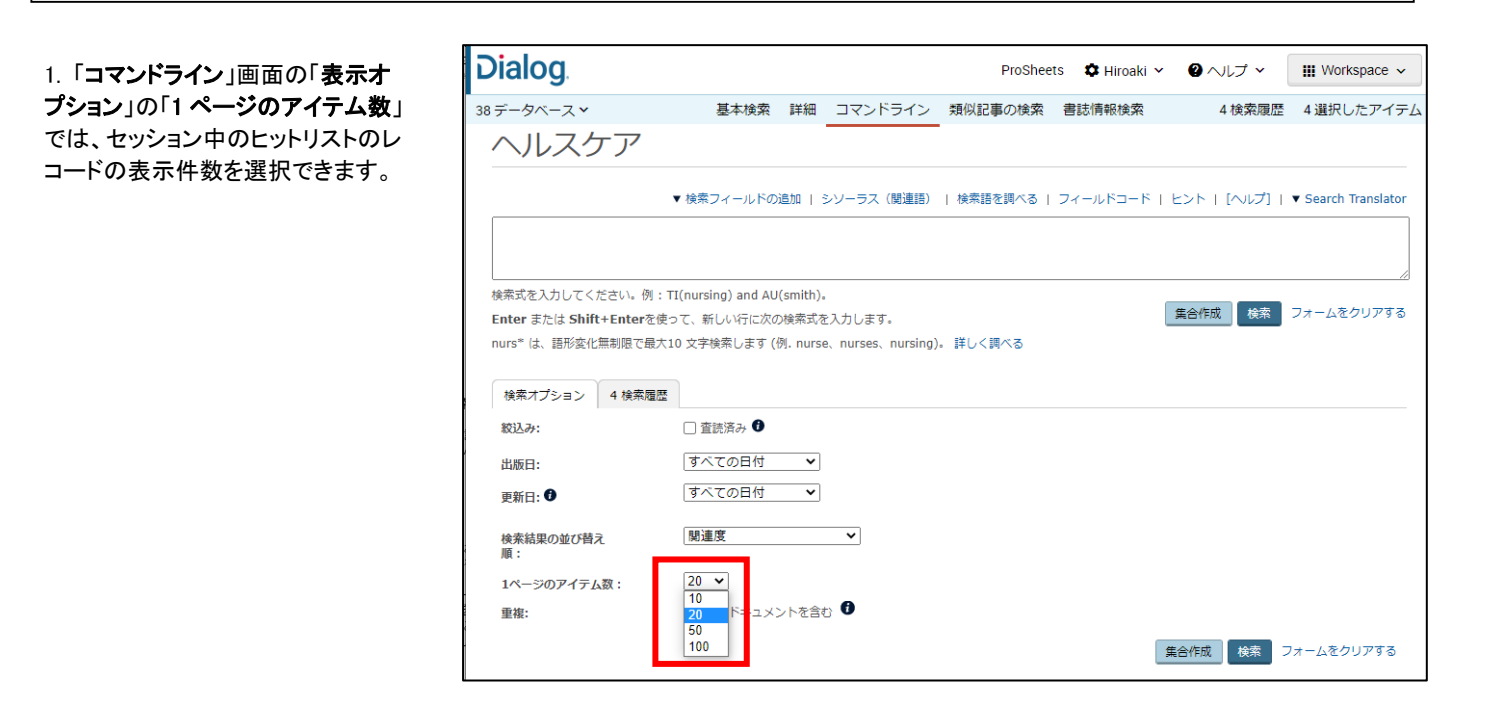

「詳細検索」では、画面下部にスクロ ールすると、同じくセッション中のヒッ トリストのレコード表示件数を選択で きます。

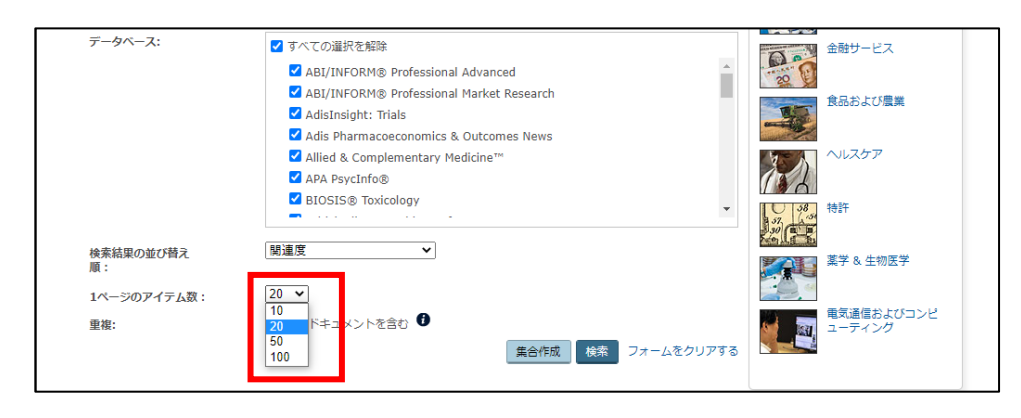

2. 検索結果のリスト画面で表示件数 を変更するには、最下部にスクロー ルして、ドロップダウンメニューの「1 ページのアイテム数 ロから、セッショ ン中のヒットレコードの表示件数を選 択します。

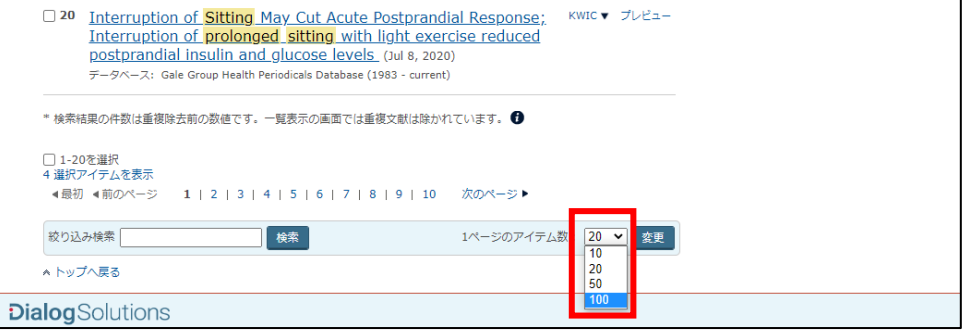

3. 表示する件数を恒久的に設定した い場合は、各検索画面上部右の♡ア イコンにカーソルを合わせ、「カスタム 設定」リンクをクリックします。

注意:「カスタム設定」を使用するに は、マイリサーチアカウントを有効に しておく必要があります。

4. 「マイリサーチ」の「カスタム設定」 画面から「結果の表示」にある「表 示」ドロップダウンリストで、好みの表 示件数を選択します。

5. 指定が終わったら、ページ下部の 「カスタム設定を保存」ボタンをクリッ クします。

6. 検索結果のデフォルトの が変更され、指定した件数か れます。

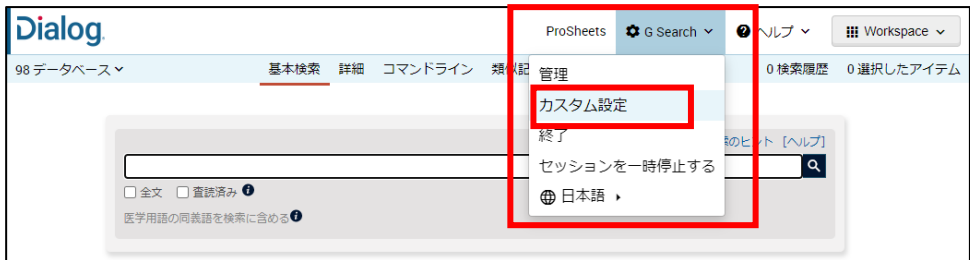

**Dialog** 

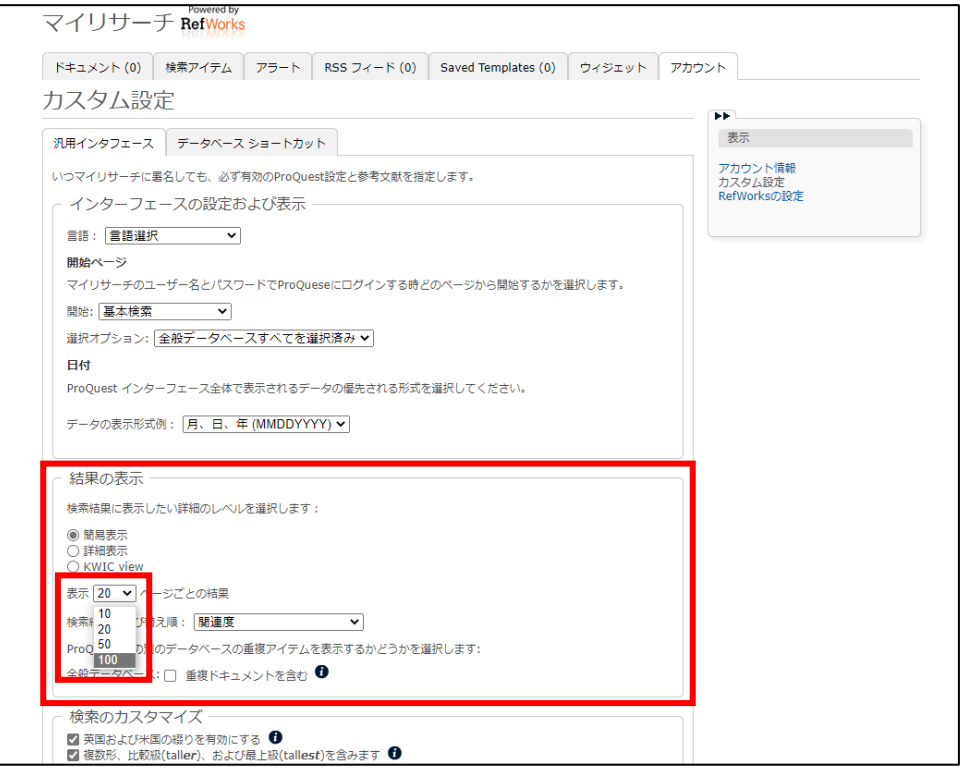

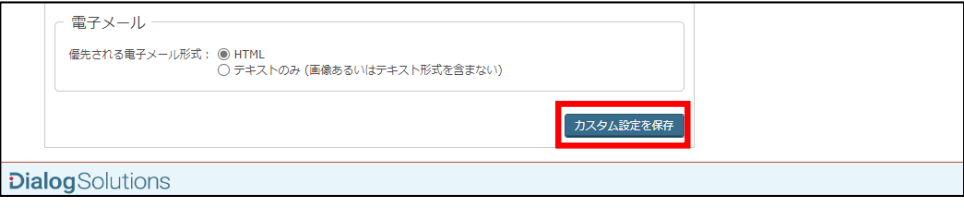

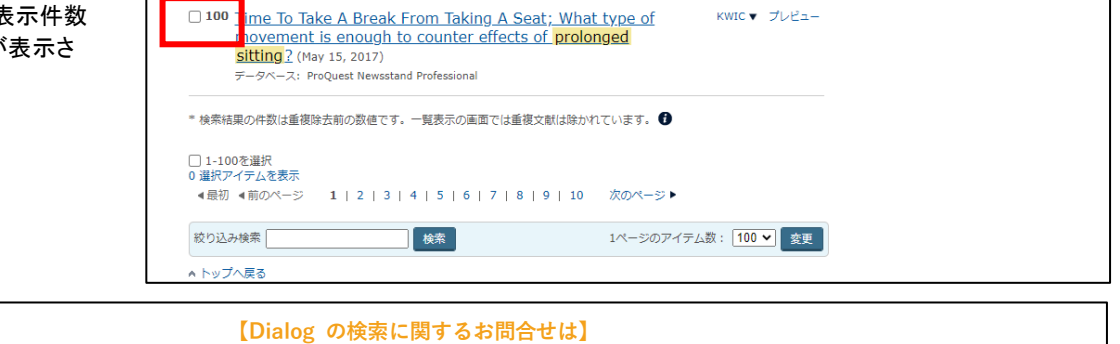

**株式会社ジー・サーチ Dialogヘルプデスクまで** 営業時間: 月〜金(祝祭日を除く)9:00 〜 11:50 / 13:00 〜 15:00 Email: [gsh-help-dialog@cs.jp.fujitsu.com](mailto:gsh-help-dialog@cs.jp.fujitsu.com) Tel: 03-3570-7505

LITERATURE | TECHNOLOGY | SERVICES 6